Використання G-suite for education на платформі Sikorsky distance

## Розміщення платфоми

<https://www.sikorsky-distance.org/>

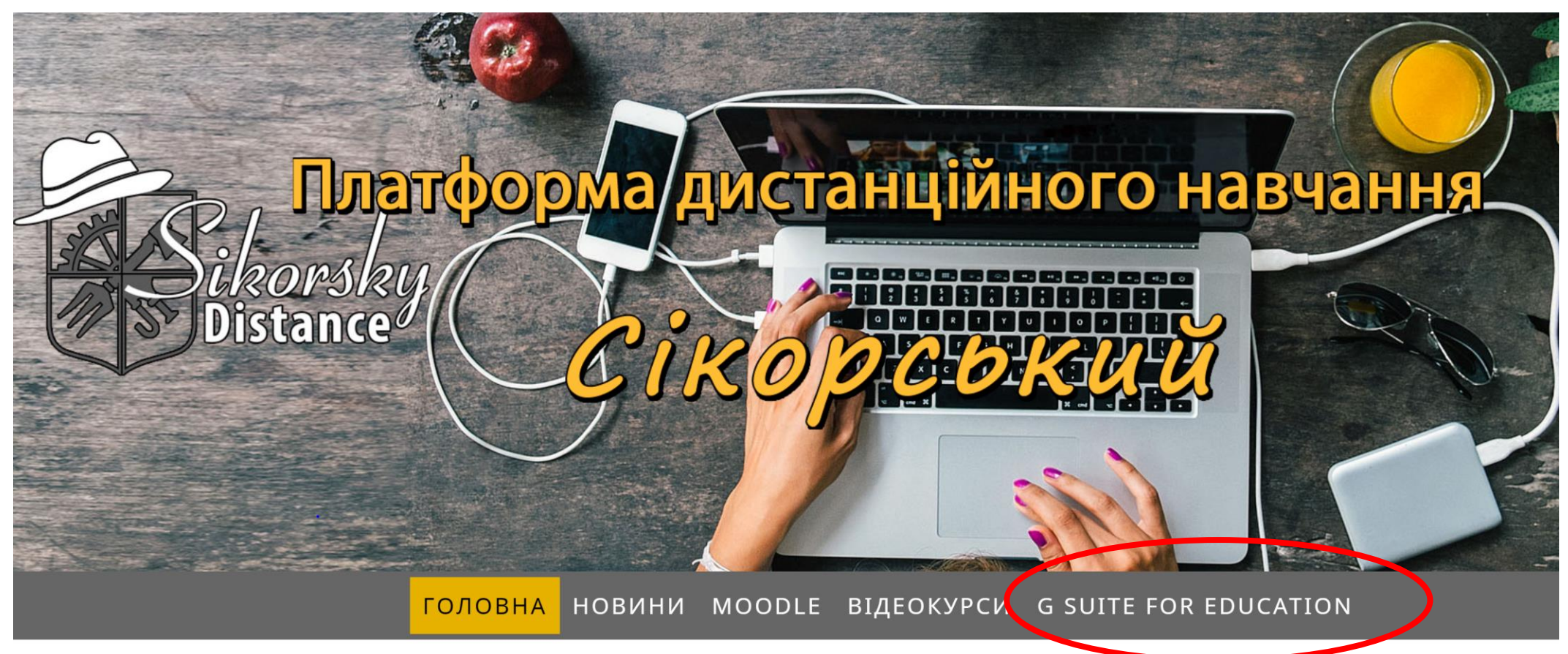

Кафедра промислового маркетингу "КПІ", 2020

## Також посилання – на кожній сторінці сайту КПІ

Студентське життя

Вступ **Університет** Освіта Наука та інновації

Національний технічний університет України "Київський політехнічний інститут імені Ігоря Сікорського"

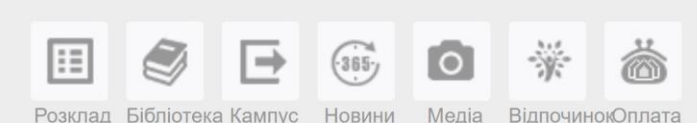

**YKP PYC ENG** 

#### Головна

#### Інститути та факультети

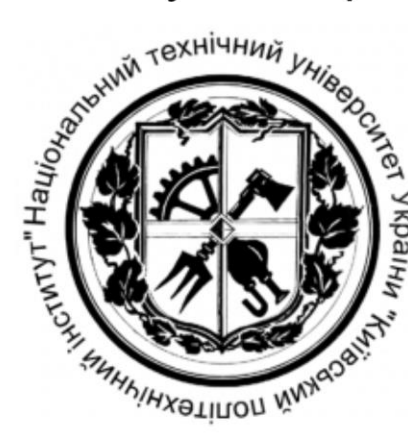

В університеті працюють 16 факультетів, 11 навчально-наукових інститутів, декілька науково-дослідних інститутів і наукових центрів. Здійснюється підготовка бакалаврів, спеціалістів та магістрів, кандидатів і докторів наук. Університет має власне видавництво "Політехніка". Серед викладачів КПІ ім. Ігоря Сікорського - майже 500 професорів, понад 1300 доцентів.

Інститути

• Інститут прикладного системного аналізу - ІПСА

## Платформа «Сікорський»

- Платформа «Сікорський» базується на спеціалізованому вебсередовищі Moodle (Modular Object-Oriented Dynamic Learning Environment– модульне об'єктно-орієнтоване динамічне навчальне середовище), G Suite for Education (пакет хмарних додатків Google для побудови інформаційно-освітньої структури навчального закладу) та на інших програмних продуктах, призначених для реалізації дистанційного навчання.
- Головними динамічними елементами платформи є лекції, тести, завдання, глосарій та інструментарій для інтерактивного спілкування в режимі семінарів, відеоконференцій, форумів, чатів і анкетувань.

<https://www.sikorsky-distance.org/>

# Платформа «Сікорський» для навчального процесу

- На платформі розміщено дистанційні курси, що розроблені у G Suite for Education, за якими здійснюється навчання здобувачів вищої освіти відповідно до навчальних планів під керівництвом і контролем викладачів.
- Доступ до цих курсів відбувається за реєстрацією кожного учасника дистанційного навчання;

• Також на платформі представлені курси з вільним доступом (для самостійного опанування)

## Загальна інструкція користування платформою

Інструкція для ефективної реалізації дистанційного навчання в КПІ ім. Ігоря Сікорського

Адміністрування навчального середовища

<https://www.sikorsky-distance.org/>

## G Suit For Eduсation

- це пакет спеціалізованого хмарного програмного забезпечення, інструментів для спільної роботи та дистанційного навчання від компанії Google.
- Основна складова пакету система управління навчанням Google Classroom, яка дозволяє створювати навчальні класи, оцінювати завдання, надавати учням зворотній зв'язок, публікувати оголошення і поширювати навчальні матеріали.
- Викладач може бачити, хто виконав завдання, а хто ще продовжує над ним працювати, а також читати питання і коментарі учнів.

<https://www.sikorsky-distance.org/g-suite-for-education/>

## Доступ до класу

- Через посилання на платформі із застосуванням коду
- Через запрошення від викладача, що висилається на пошту студента або в групу в Телеграмі (Вайбері), що організовані для опанування дисципліни.
- Для доступу студенту потрібно мати електронну адресу в домені:
	- @lll.kpi.ua (заявка на отримання на платформі)
	- Або @gmail

## Курси на платформі по факультетах

ФІОТ-Факультет інформатики та обчислювальної техніки (8)

ФЛ- Факультет лінгвістики (182)

ФММ- Факультет менеджменту та маркетингу (99)

ФМФ - Фізико-математичний факультет (23)

ФПМ - Факультет прикладної математики (7)

<u> ФСП - Факультет соціології і права (56)</u>

<u> ФТІ - Фізико-технічний інститут (24)</u>

ХТФ - Хіміко-технологічний факультет (86)

## Приклад курсів кафедри в переліку

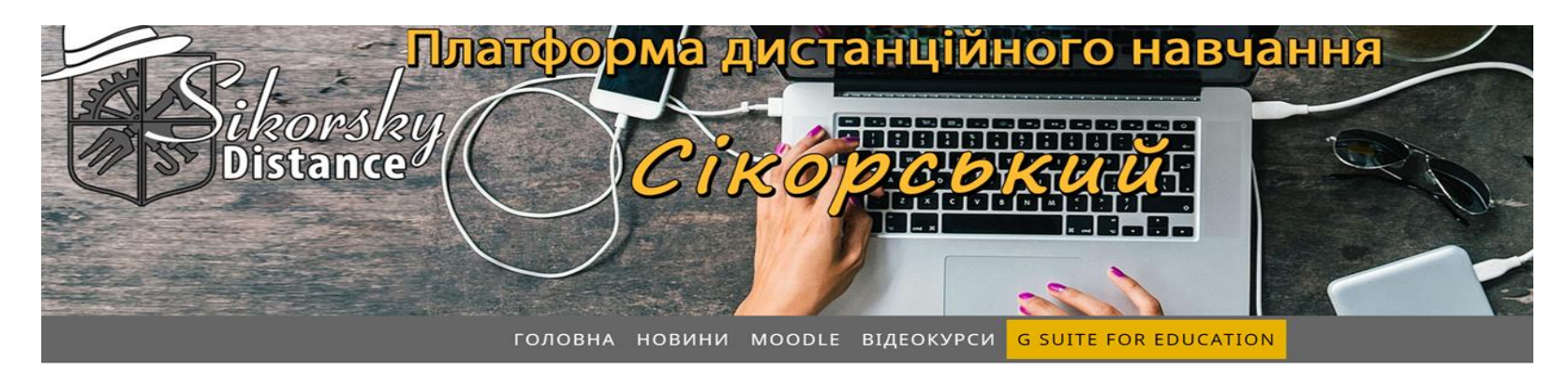

#### ФММ- ФАКУЛЬТЕТ МЕНЕДЖМЕНТУ ТА МАРКЕТИНГУ

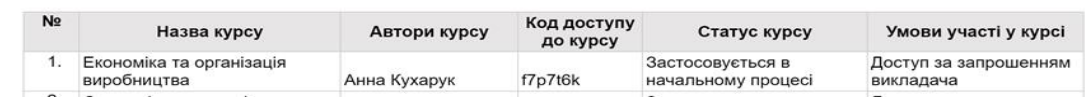

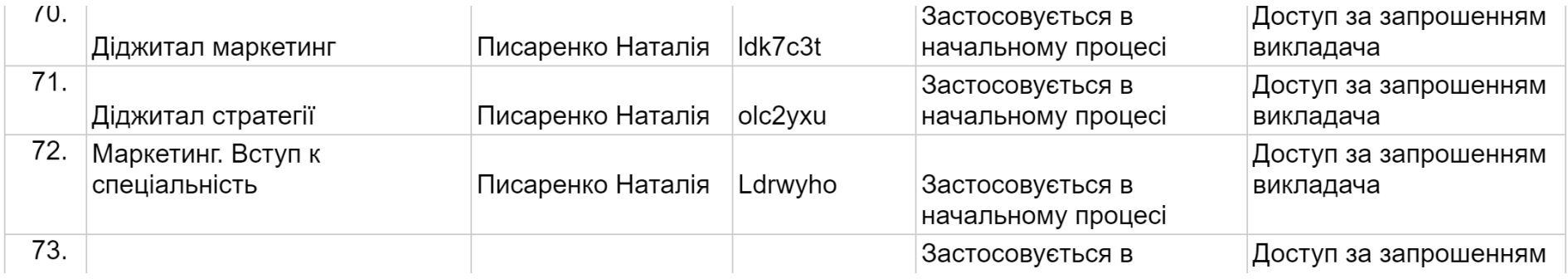

# Для кожної групи створюється окремий курс для опанування дисципліни ОП

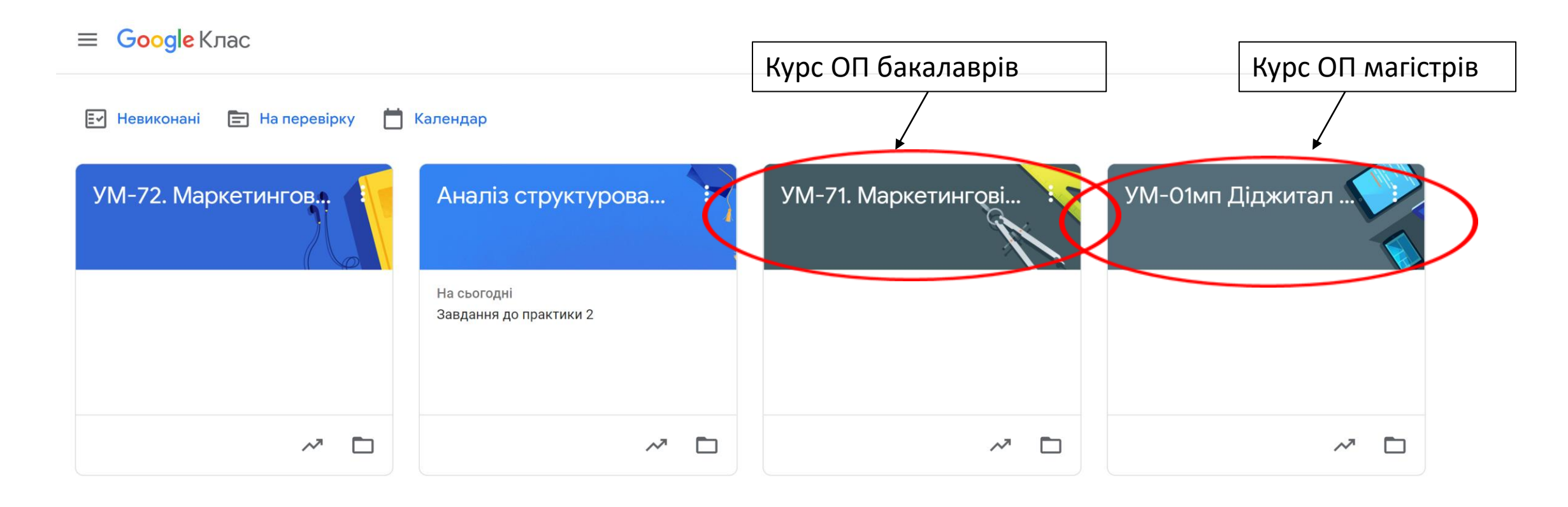

# Структура курсу в класі

 $\equiv$  УМ-71. Діджитал маркетинг

Потік Завдання

Люди Оцінки

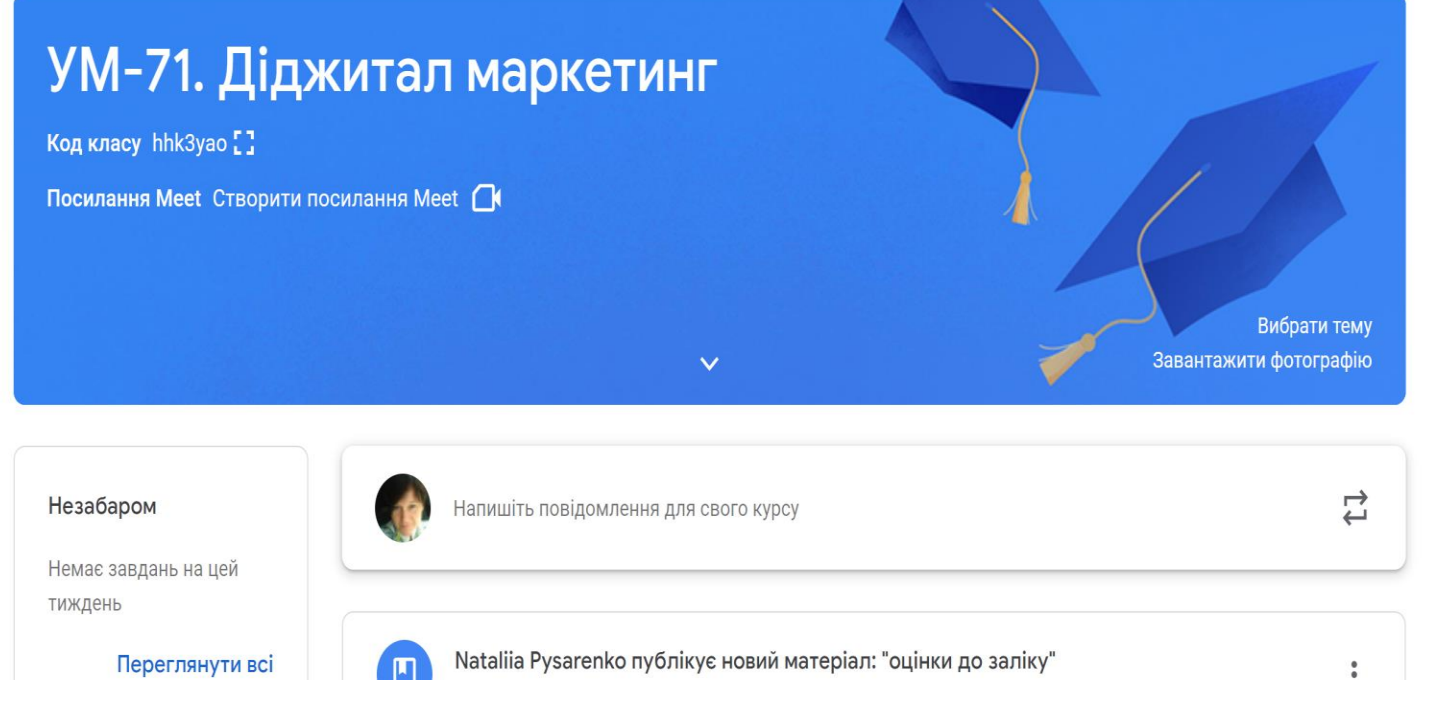

- Потік з поточними повідомленнями
- Сторінка завдань з матеріалами лекцій і завданнями на практику
- Люди список групи і викладачів
- Оцінки поточні оцінки студента

## Сторінка «Завдання»

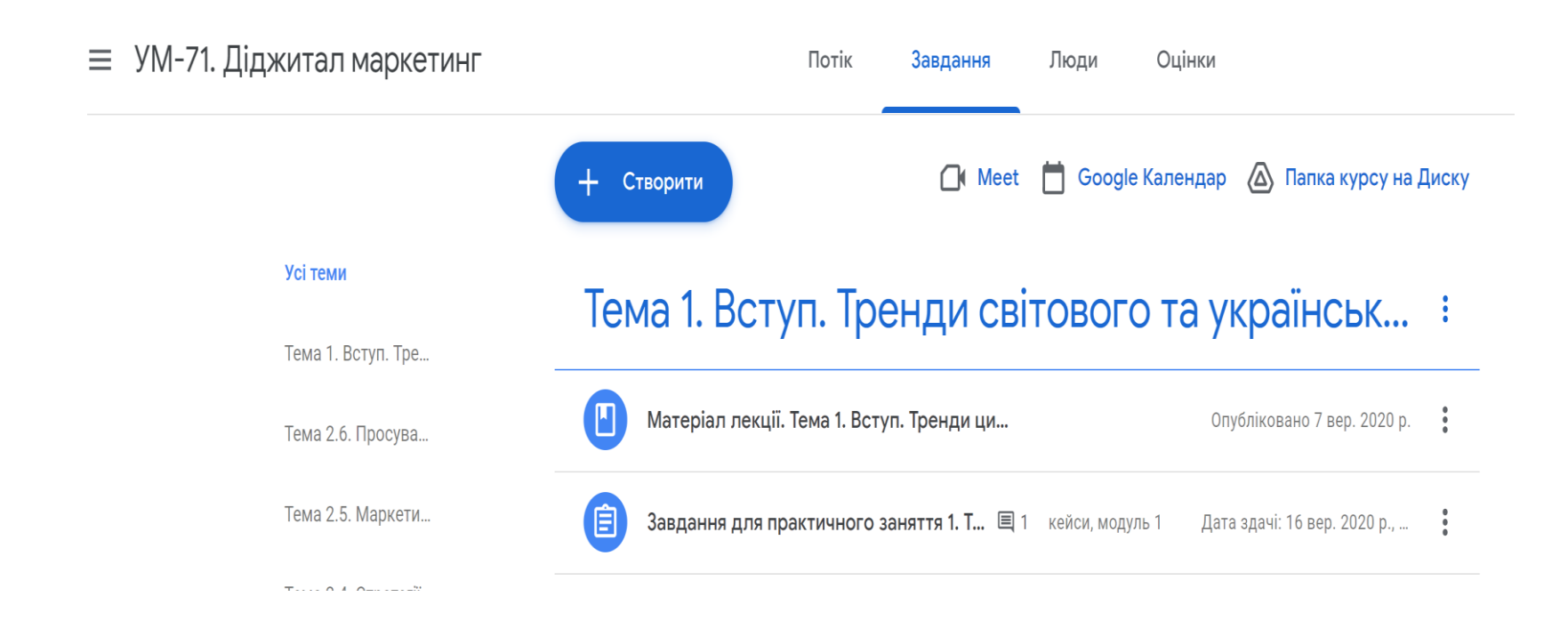

- На сторінці викладаються навчальні матеріали:
	- Силлабус
	- Література до вивчення дисципліни
	- Методичні рекомендації
	- Метеріали лекцій
	- Завдання для практичної роблоти
	- Додаткові матеріали для вивчення
- Матеріали згруповані за темами ОП
- Якщо в класі з'являється новий матеріал, студентам автоматично на пошту відправляється лист з повідомленням про це

## Сторінка «Люди»

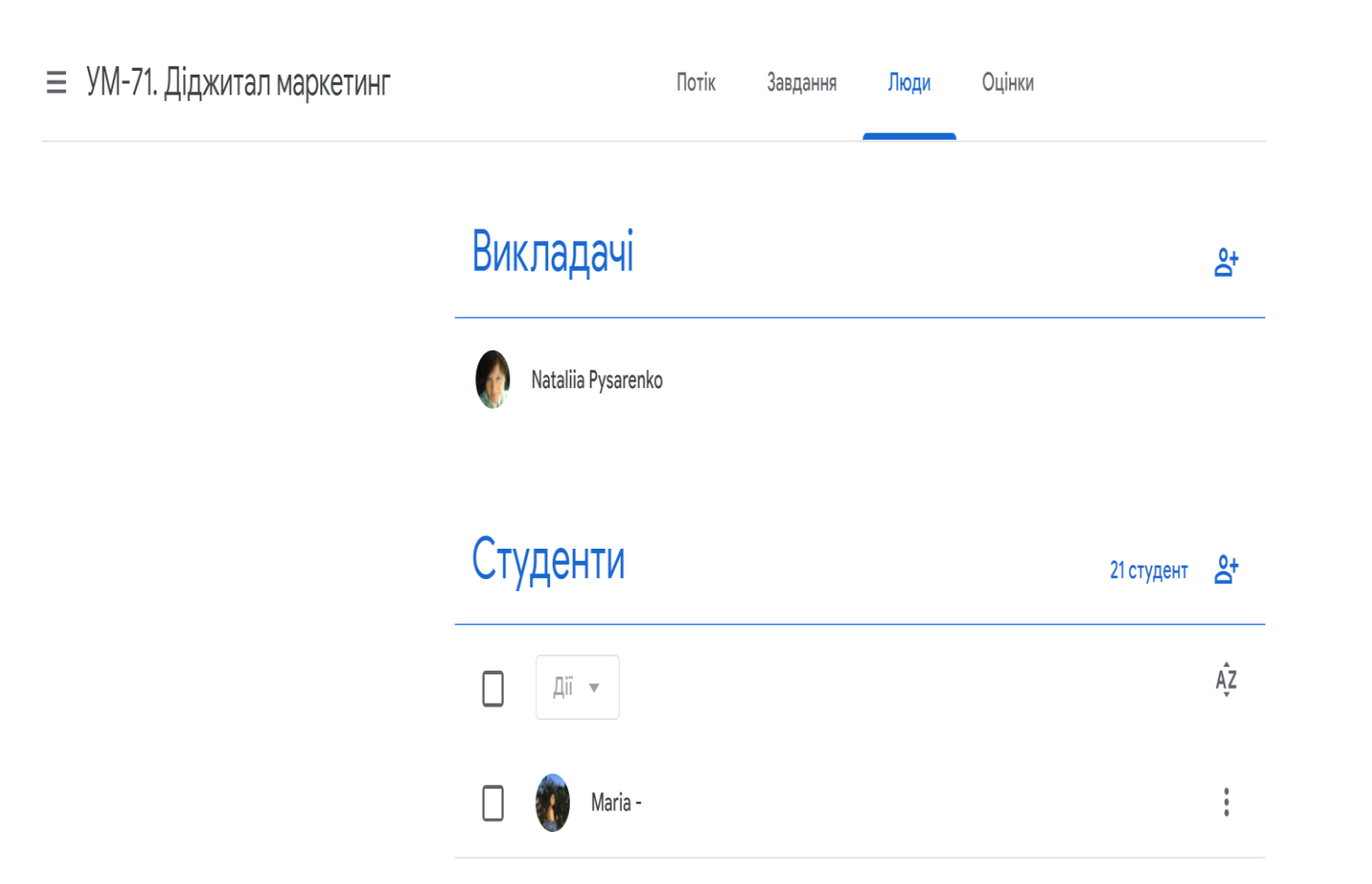

- Список викладачів курсу (лекції та практичні заняття)
- Список студентів групи із обов'язковим зазначенням ім'я та прізвище (в презентації прізвище сховано з питань конфеденційності)

# Додаткові опції

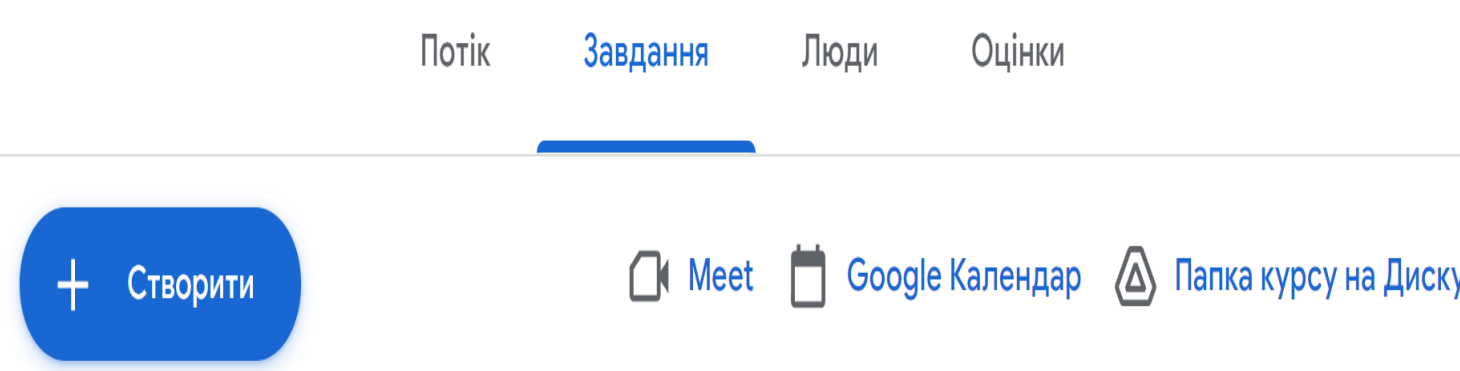

- Кожен курс має свою папку на диску
- Кожен студент може зберігати матеріали курсі у власній папці на диску
- В середовища курсу можна планувати лекції та практики в Google meet
- Також можливо посилання на класи в Zoom

# Завдання для практичної роботи

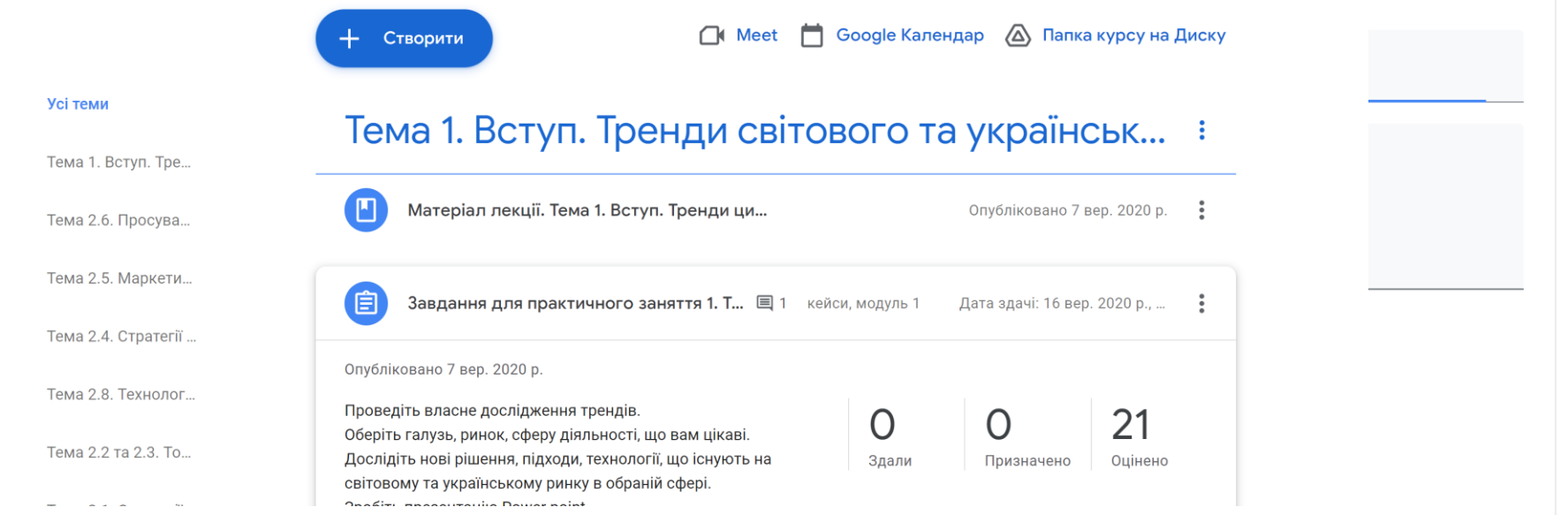

- Кожне практичне завдання може призначатись як окремим студентам, так і всій групі
- Оцінка встановлюється в налаштуваннях у відповідності до РСО
- Встановлюється термін виконання завдання
- Викладач в своєму класі басить кількість призначених завдань, виконаних та перевірених

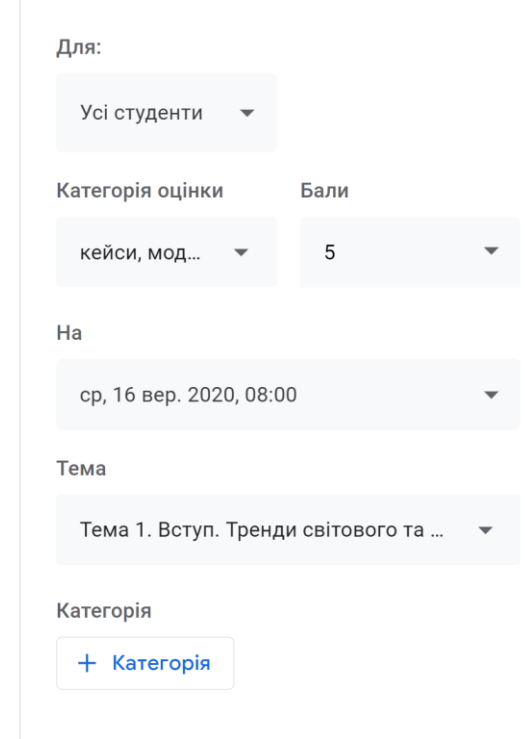

## Оцінювання

#### Оцінка

Обчислення оцінок

Обчислення загальної оцінки Виберіть систему оцінювання. Докладніше

На основі загальної кількості балів <sup>у</sup>

 $\times$ 

 $\times$ 

 $\times$ 

 $\times$ 

Показувати загальну оцінку студентам

#### Категорії оцінок

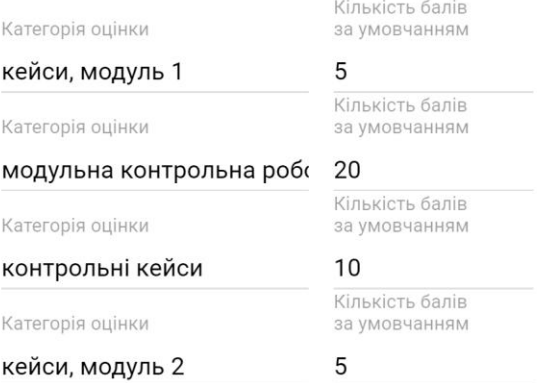

Додати категорію оцінки

- В настроюваннях курсу, викладач виставляє вагу кожного завдання у відповідності до РСО
- Після оцінювання робіт, оцінка з'являється на сторінці «Оцінки»

### Інструкція до виконання завдання

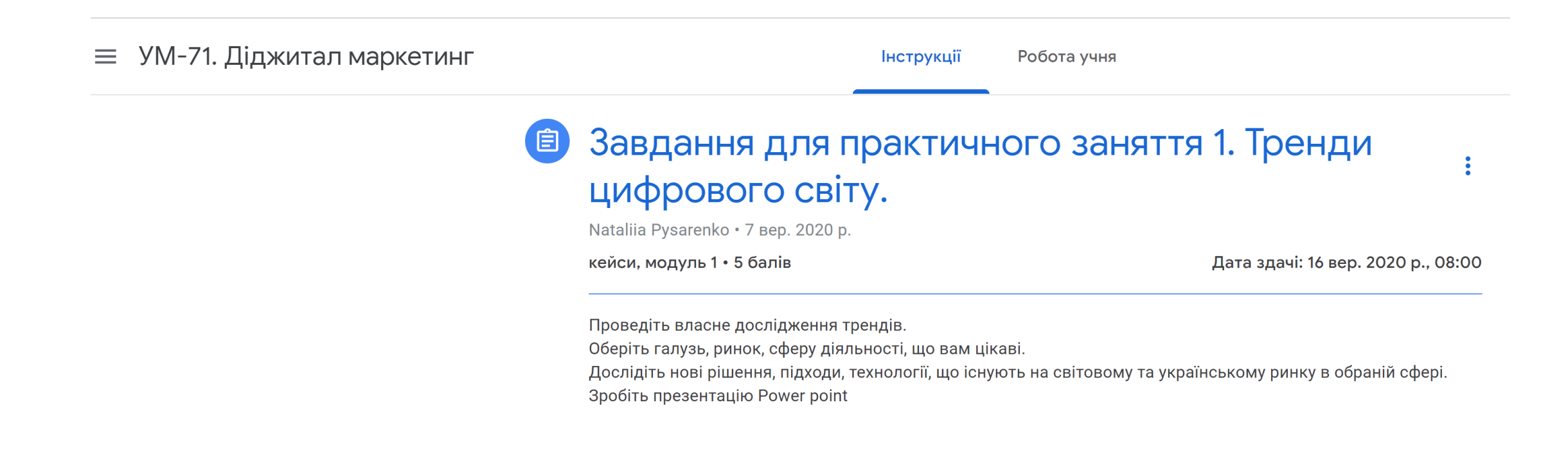

## Виконання завдань

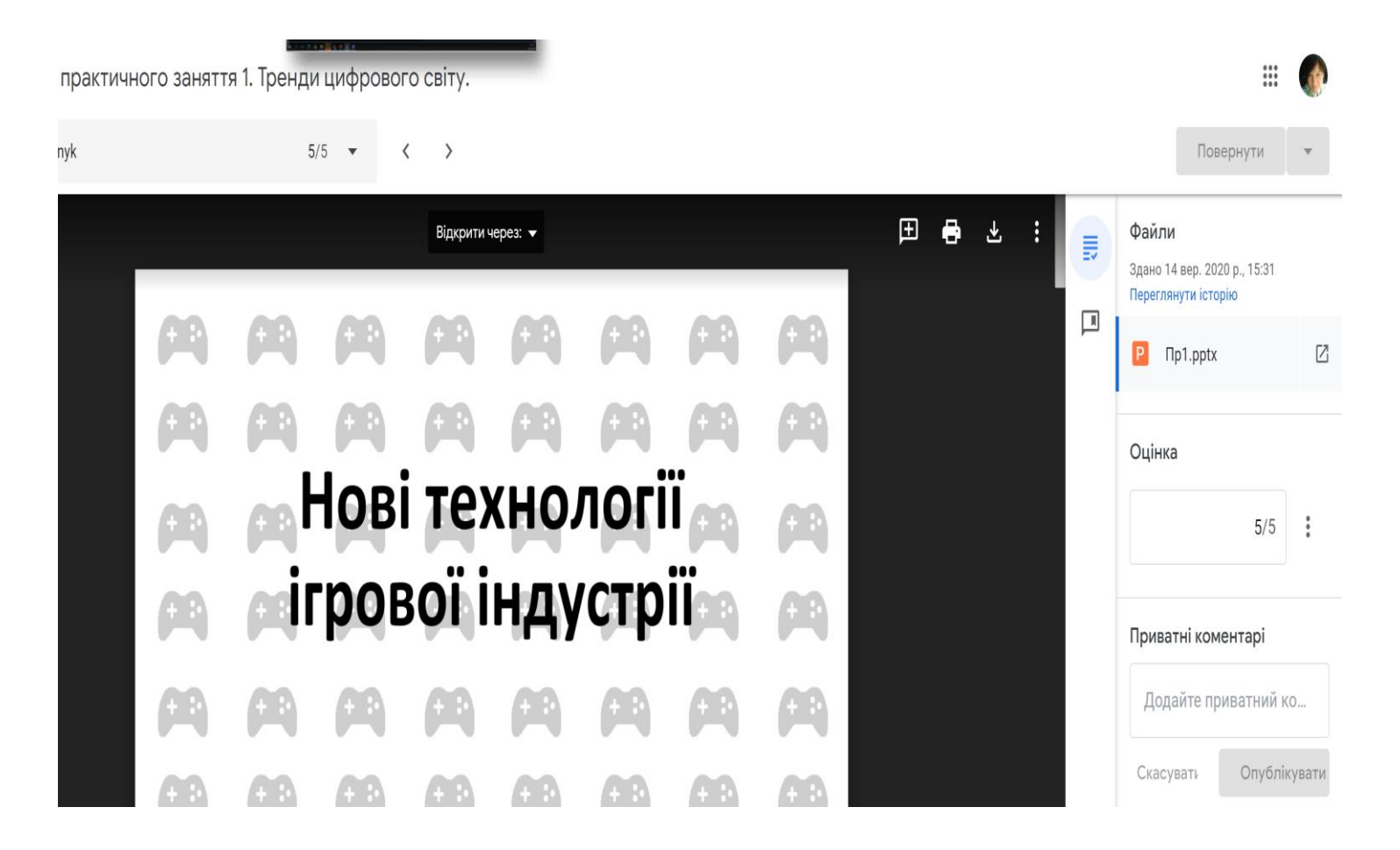

- Повідомлення про те, що з'явилось нове завдання студент бачить в класі та отримує повідомлення на електронну пошту
- Виконане завдання розміщується в класі
- Викладач перевіряє завдання та відправляє назад студенту перевірену роботу
- Якщо завдання виконано невчасно, під ним з'являється про це повідомлення
- Студент може супроводити своє завдання коментарями для викладача
- Викладач в процесі перевірки може надати студенти персональні зауваження, коментарі

## Завершення курсу

- Після завершення курсу, викладач може скопіювати всі оцінки в таблицю Excel
- По закінченню курс на платформі архівується
- Доступ до збережених матеріалів на диску для студентів залишається